## **Инструкция**

## **для подачи заявления о согласии на зачислении через «Личный кабинет поступающего УГАТУ»**

## **Подача согласия на зачисление**

Как уже говорилось выше, прикрепление согласия на зачисление возможно после одобрения заявления модератором (т.е. заявление должно перейти в статус «Принято»).

Для подачи согласия на зачисление необходимо перейти в раздел «Направления подготовки» и нажать на ссылку «Прикрепить согласие на зачисление» в блоке того направления подготовки, куда подается согласие.

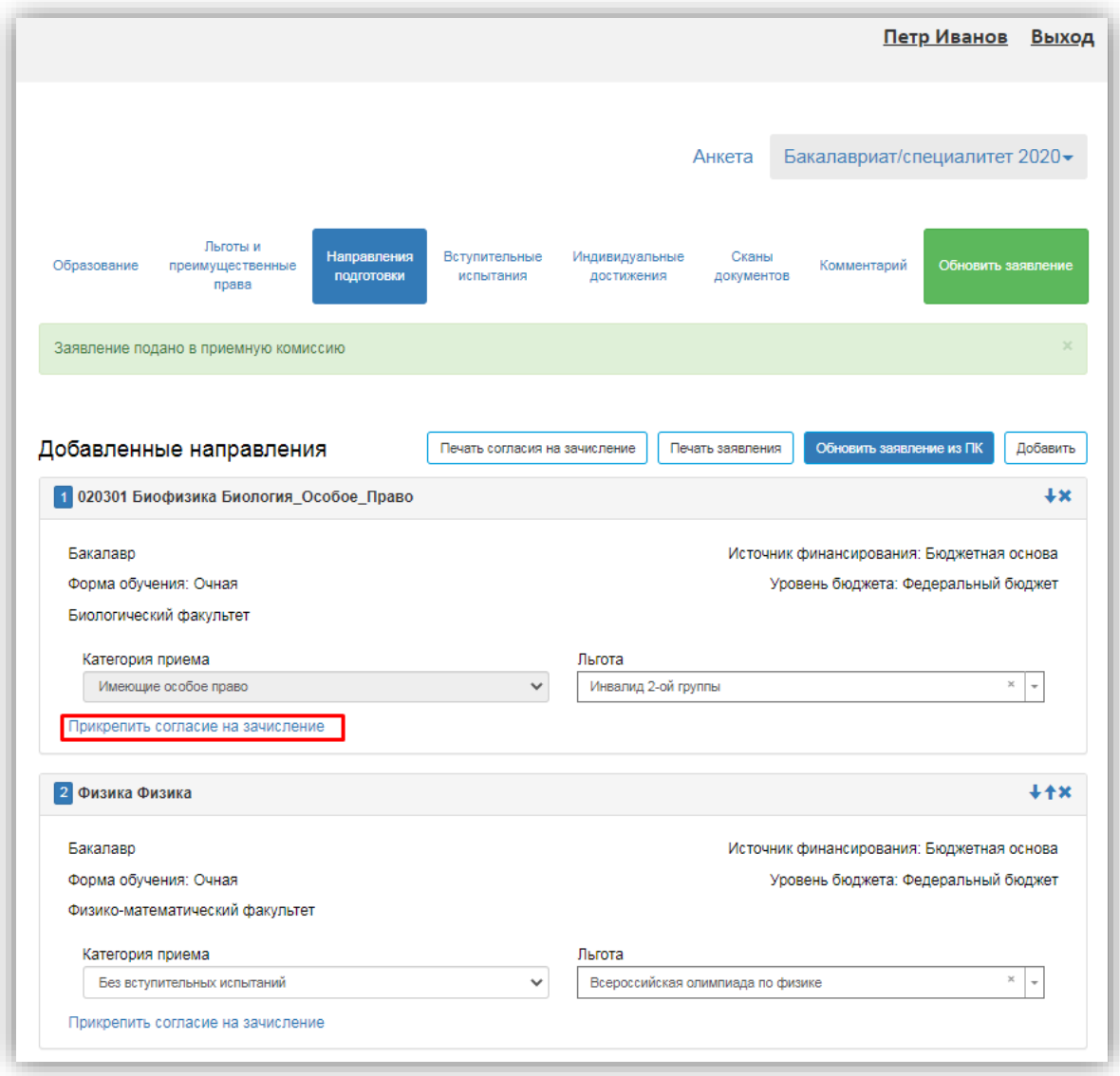

В результате откроется окно прикрепления согласия на зачисление, где можно как скачать пустой бланк согласия на зачисление, так и прикрепить скан-копию уже заполненного, нажав кнопку «Выбрать». После того, как скан-копия согласия будет прикреплена, нужно нажать кнопку «Сохранить».

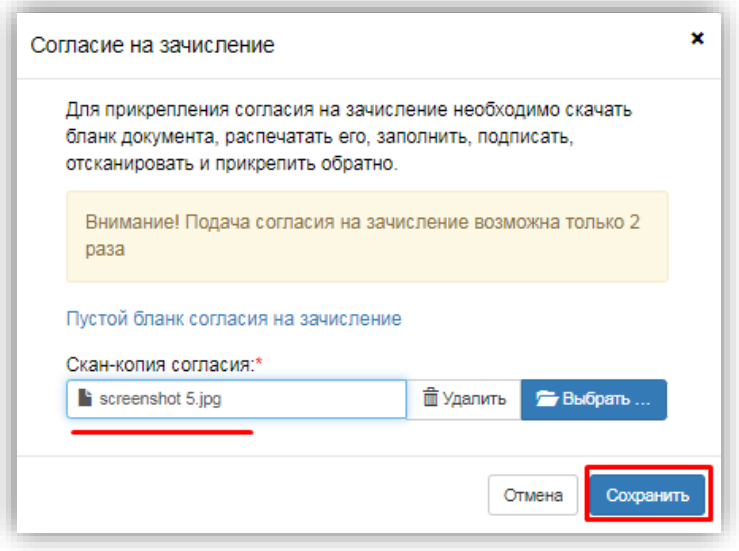

После этого необходимо нажать кнопку «Подать заявление», чтобы согласие на зачисление было передано в приемную комиссию на проверку модератору.

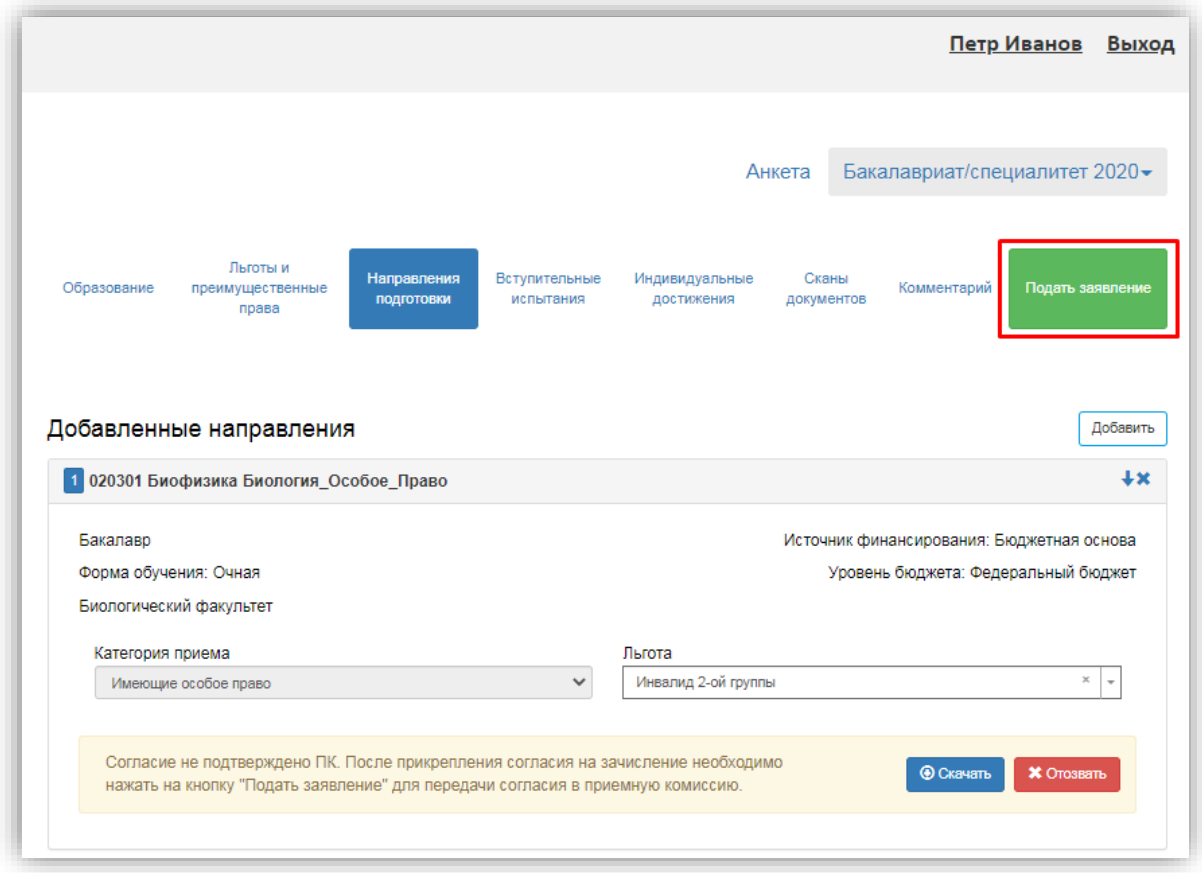

При возникновении вопросов вы можете связаться c приемной комиссией УГАТУ по телефону +7 (908) 350-49-84